### "Tending to the Garden of Eligibility Enrollment"

Spring 2024 BPRO Conference, Williamsburg, VA Presenters: Niani Heath, VDSS & Rita DeVaughn, DMAS

## AGENDA

- •MES & VAMMIS 101
- •Common Error Messages
- •Addressing Failure Reasons
- Coverage Correction Process CY(0
- •Questions

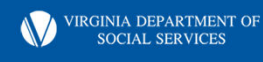

Slide 2

#### Newborn and Member Enrollment Unit  $CY(0)$

Chandler, Yolanda (DMAS), 2023-09-07T02:42:29.094

# MES/MMIS

- Medicaid Enterprise System (MES) is the enterprise platform
- Virginia Medicaid Management Information System (VaMMIS or MMIS) is the subsystem and primary MES tool.
- The computer system that holds Medical Assistance (Medicaid) data and processes their claims
- MMIS interfaces with VaCMS and DSS has direct access to MMIS through MES
- Members in all programs are enrolled in MMIS
- Information automatically passes through a buffer to MMIS when a case is approved in VaCMS
- The transfer or "bridge" of enrollment information is unidirectional-information is not transferred from MMIS to VaCMS.
- Changes to MMIS cases should be made in VaCMS.

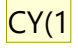

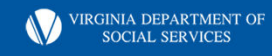

CY(0

#### **Slide 3**

**CY(0** An important flag here may be the work on 360 Communication which will change this Chandler, Yolanda (DMAS), 2023-09-07T02:48:22.324

#### **CY(1** Please clarify

Chandler, Yolanda (DMAS), 2023-09-07T02:48:53.847

# Continued

- Eligibility and enrollment cut-off is the  $16<sup>th</sup>$  of each month
- This is the last day on which a Benefit Programs Specialist can close a period of ongoing coverage for a recipient.
- The system is available Monday thru Friday 6:15 a.m. until 9:00 p.m.
- The recipient helpline number is 804-786-6145. Billing questions, covered services etc.
- The provider helpline number is 804-786-6273.

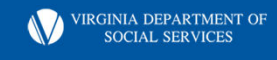

## General Case Guidelines & Information

- The individual who is named as the case name or the case head owns the MMIS case number. This is typically the person who filed the application.
- A member should have only one assigned Member ID Number
- Member ID numbers can be moved from one MMIS base case number to another.
- 975 prefixed base case number/member ID numbers
	- a. Were created by DMAS (LTSS screenings)
	- b. Can be used for any subsequent enrollments

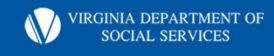

Slide 5

#### $CY(0)$ who is

Chandler, Yolanda (DMAS), 2023-09-07T02:50:11.282

# Continued

• Permanent Member ID means the ID the Member will continue to use

CY(0

- Associated Member ID means a closed ID number that can no longer be used
- Inquiry Steps
- From the Virginia Medicaid Main Menu
	- Select Member
	- On the Member Subsystem Menu, select Enrollment
	- On the Enrollment Menu, enter either the individual's firs cyuld last name or SSN or the last name only
	- Transmit using the Enter button

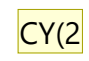

• Review matches or "hits"

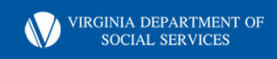

#### **Slide 6**

- **CY(0** Suggest showing what this looks like in MMIS or explaining when these are used. Chandler, Yolanda (DMAS), 2023-09-07T02:51:30.505
- **CY(1** first Chandler, Yolanda (DMAS), 2023-09-07T02:52:36.093
- **CY(2** Suggest simply stating, press enter. I believe the intention is enter on keyboard or enter in system. Chandler, Yolanda (DMAS), 2023-09-07T02:54:17.839

## Case Data Inquiry

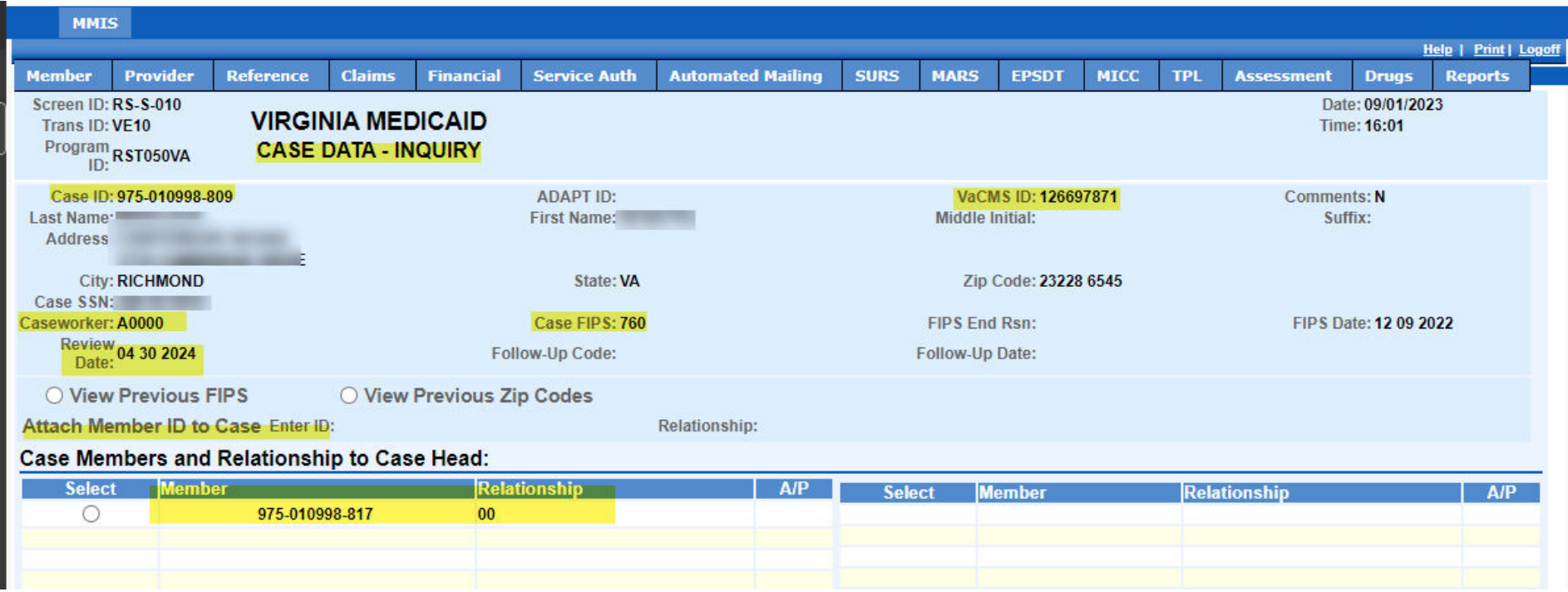

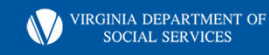

### Member Demographic Inquiry

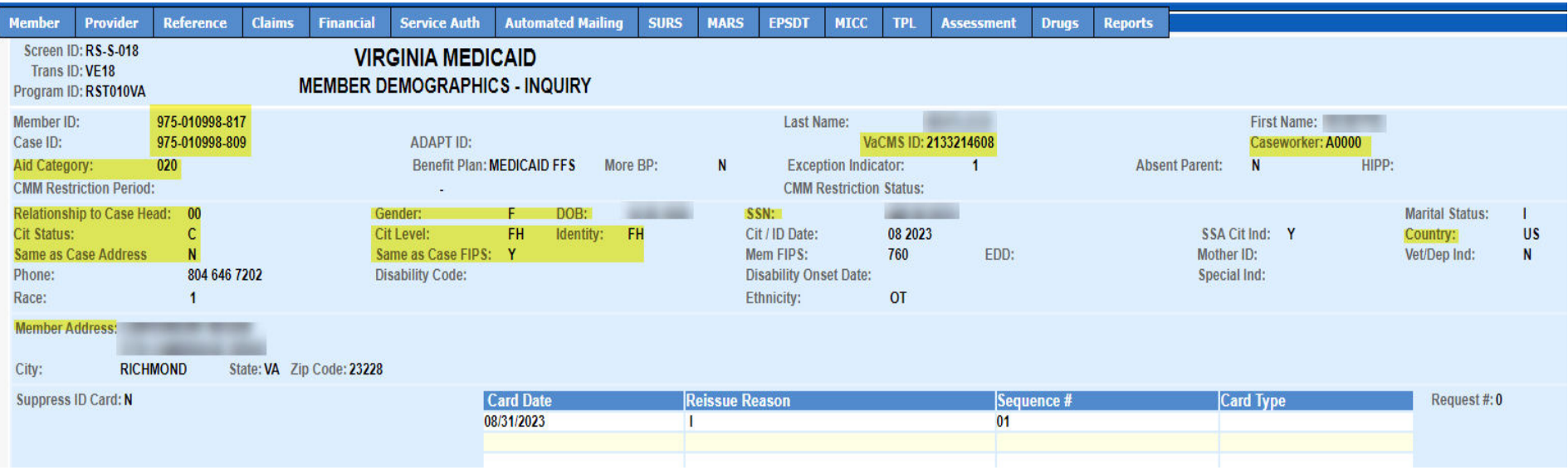

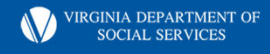

## Bendex Data Inquiry

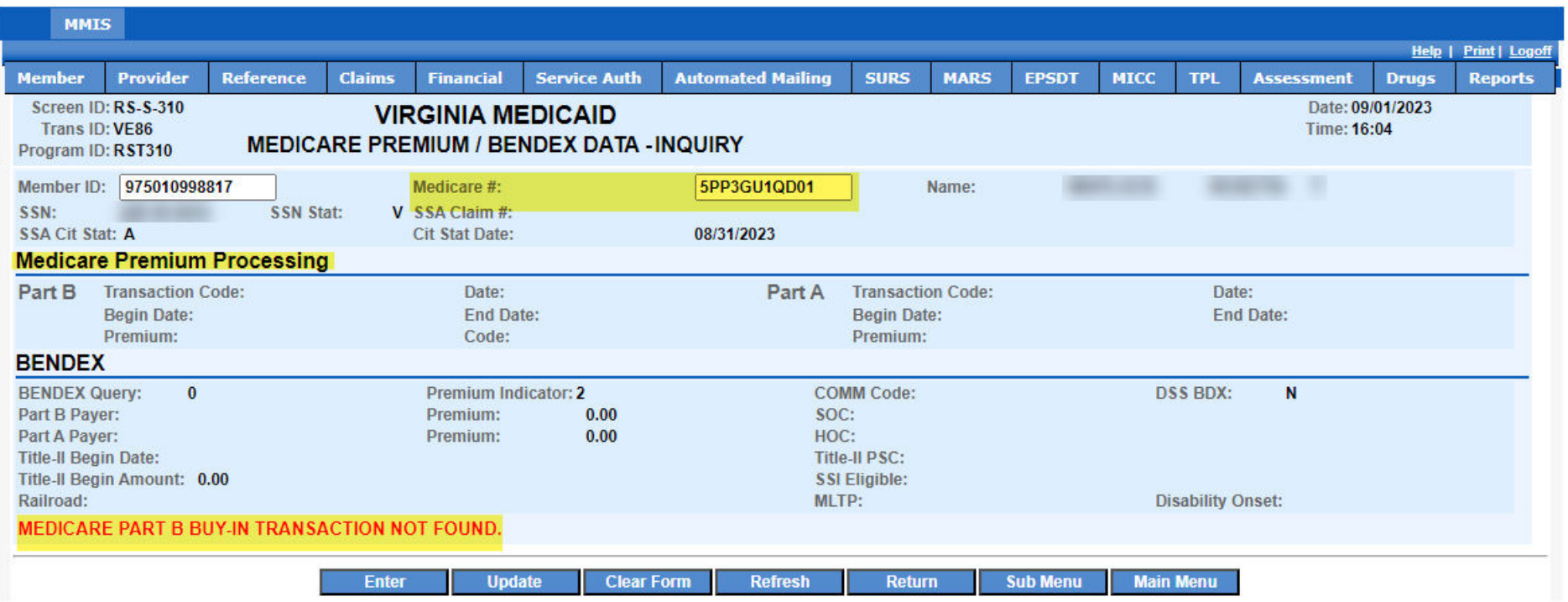

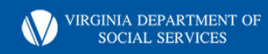

# Eligibility Data Inquiry

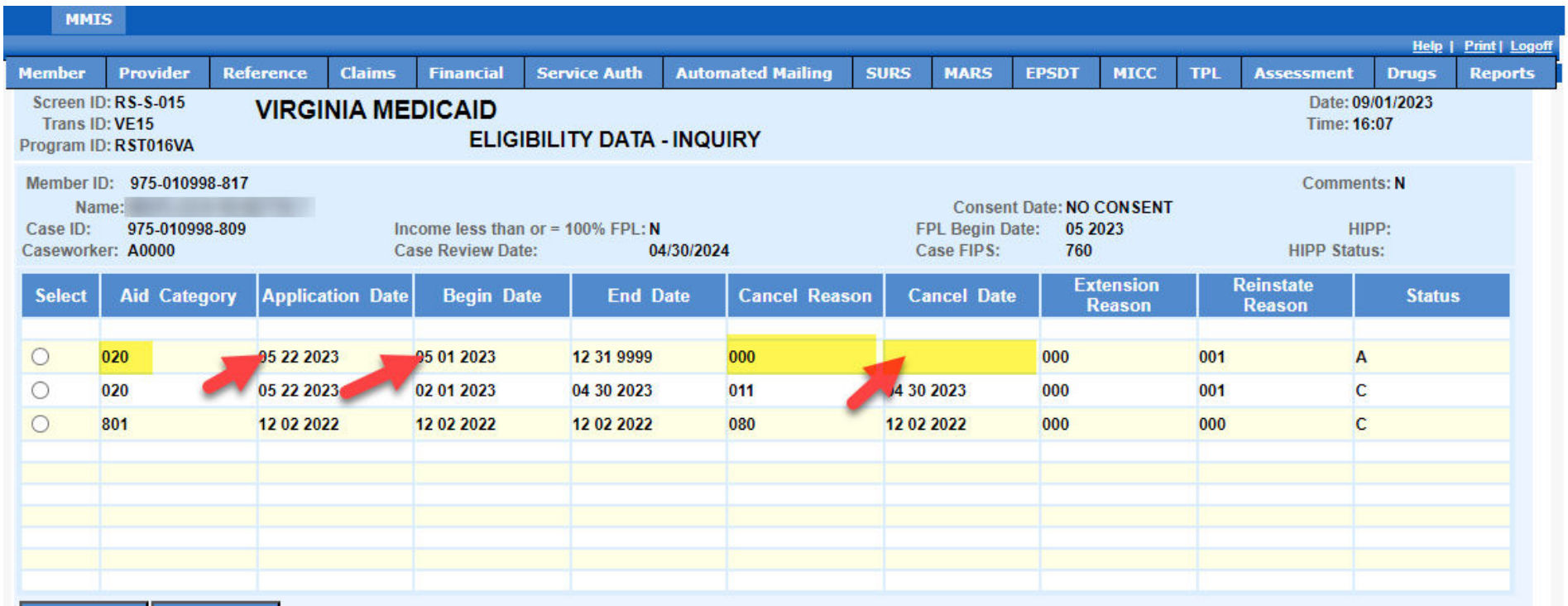

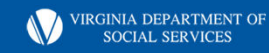

### Member Benefits Inquiry

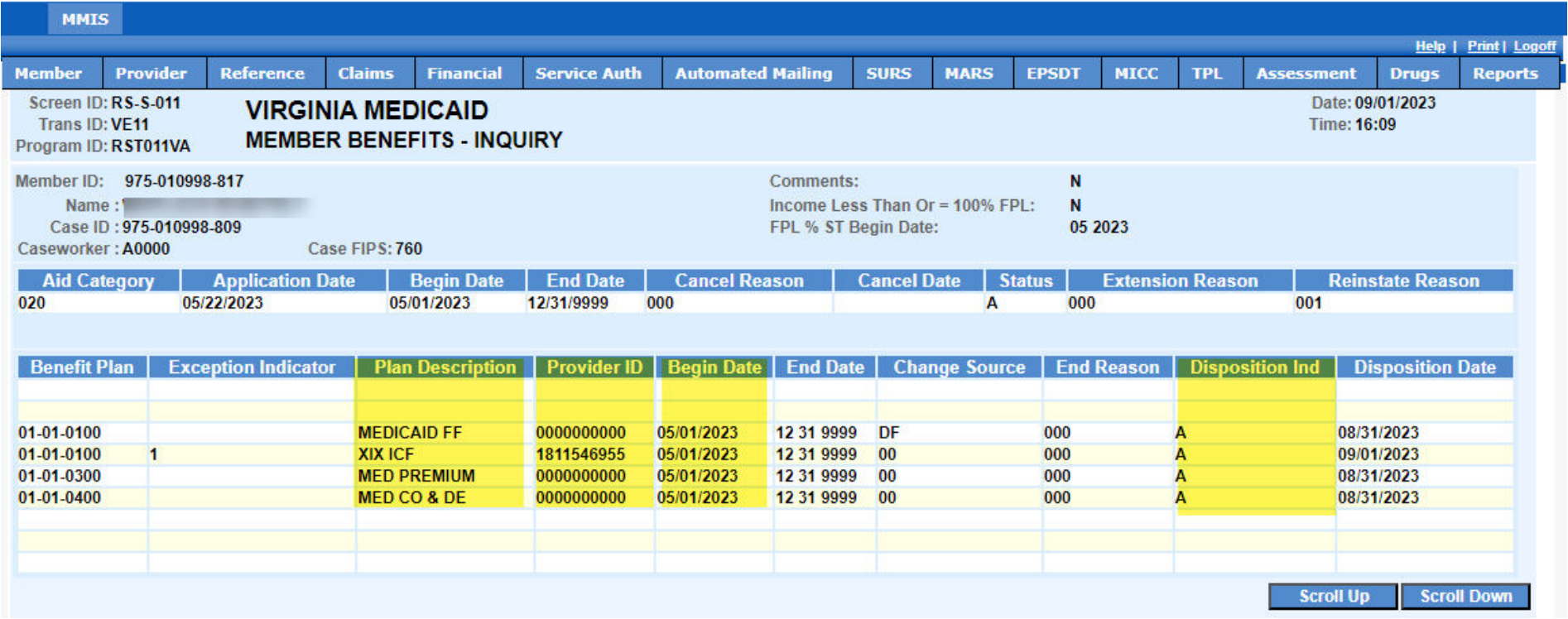

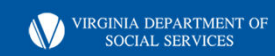

### MCO List

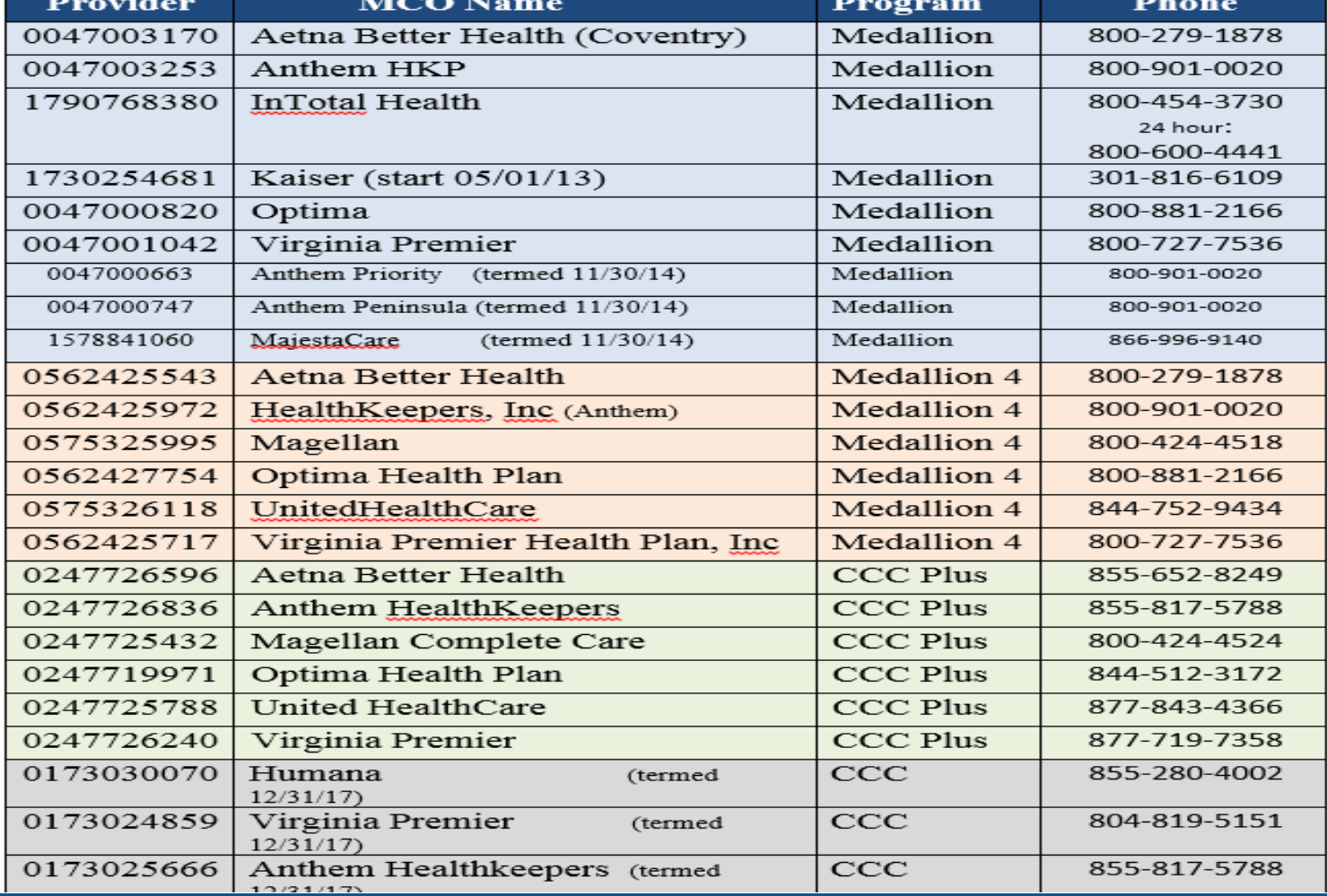

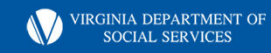

### MMIS User Guide Screen Codes

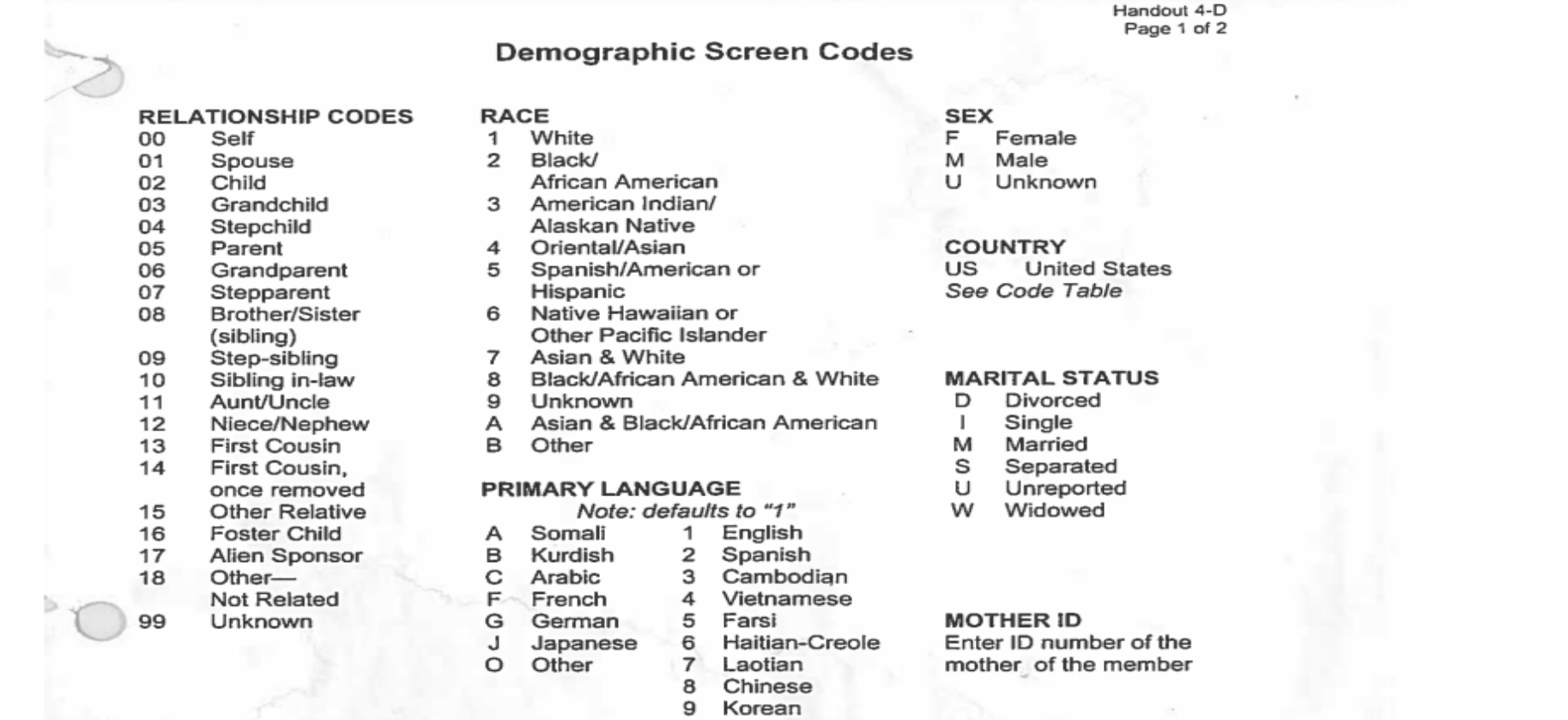

Note: Member's relationship is to the Head-of-Household or Case head

VIRGINIA DEPARTMENT OF SOCIAL SERVICES

### **Citizenship Codes**

Handout 4-D Page 2 of 2

#### **CITIZENSHIP**

- Undocumented/Illegal Alien or Legal Alien eligible for Emergency Services only A
- C U.S. Citizen
- Undocumented/Illegal Alien or Legal Alien eligible for Dialysis Services only D
- E Entrant
- **Grandfathered Alien**
- Naturalized U.S. Citizen N
- Full-benefited Qualified Alien P
- R Refugee
- Visitor, Temporary VISA V

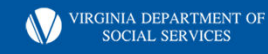

# What can the BPS do in MMIS?

- Conduct Inquiries
- Add Comments (authorized representative)
- Verify Medicare information Bendex tab
- Update/Edit Member demographics screen
	- Citizenship, Identity, SSN and address (all HH members)
- Check MCO information for recipient
- Access Help Feature

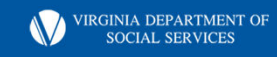

## 360 Communication VaCMS and MES

- 360 Communication reports are available that reflect information captured as a result of the exchange of information between MMIS and VaCMS. (October 2021 VaCMS Readiness Call CR-654**)**
- The new reports are:
- RP-208A MMIS-VaCM<mark>cy@</mark>1A Status Exception Report
	- RP-208B MMIS-VaCMS Missing Client Exception Report
	- RP-208C MMIS-VaCMS Case Address Exception Report
	- RP-208D MMIS-VaCMS Demographics Exception Report
	- RP-208E- MA VaCMS Prior Eligibility Begin Exception Report
	- RP-208G MA Aid Category Exception Report
	- RP-208H MMIS-VaCMSWorkers FIPs Exception Report
	- RP-208I MMIS-VaCMS Client Address Exception Report
	- RP-209 TPL Exception Report
	- RP-210 Daily Failed MMIS Enrollment Report –Local Worker

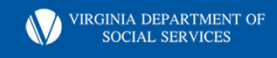

#### **Slide 16**

**CY(0** Will speaking points include expectations for these reports? Chandler, Yolanda (DMAS), 2023-09-07T02:57:15.340

# Common Failure Reasons in VaCMS

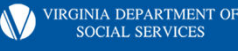

### Possible Duplicate Found

- · Check Spider and or MMIS
- DMAS will complete the CY(1 duplicate review
- BPS needs to resend the transaction failure in **VaCMS**
- Perform the MMIS look up
- Transmit and Enter

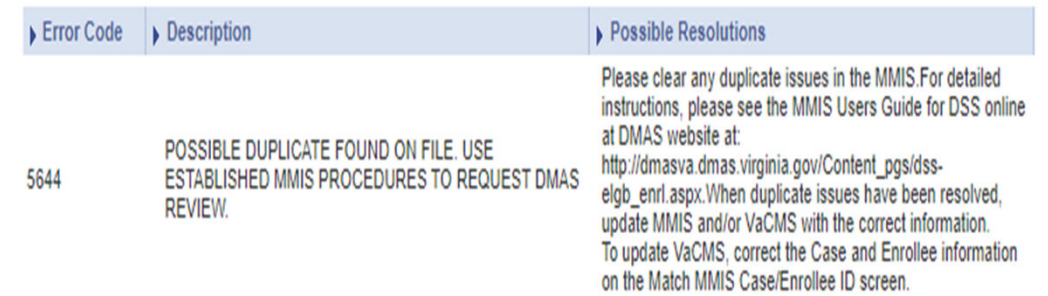

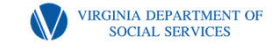

**Slide 18**

- **CY(0** SPIDeR Chandler, Yolanda (DMAS), 2023-09-07T02:57:36.814
- **CY(1** The review must first be requested in MMIS. Then DMAS will complete. Chandler, Yolanda (DMAS), 2023-09-07T02:58:56.862

### Mother ID no eligibility on DOB; Enter a valid Mother ID

- MMIS does not accept transactions for deemed newborn clients if client's mother was not eligible for Medicaid during the birth of client. If you are sure the child is not a deemed newborn then follow below steps to correct and resend the transaction for the child:
- 1. Navigate to the Client Demographics using the Left Navigation. Deselect Deemed Newborn for the Citizenship Verification.
- 2. Update the Citizenship Verification field to something other than Deemed Newborn
- 3. Re-run eligibility and resend MMIS transactions.

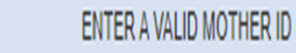

5696

Please use the MMIS User Guide and VaCMS Online Help to get more details to help resolve this issue.

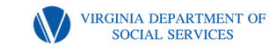

### Case ID not on file

- Prior to enrolling a member into MMIS, perform system searches to determine if individual is already known to MMIS.
- If the individual is found, determine if this is the MMIS Case ID that should be used as case name in the VaCMS.
- If a new number is needed, assignment can be completed under MMIS lookup process in VaCMS

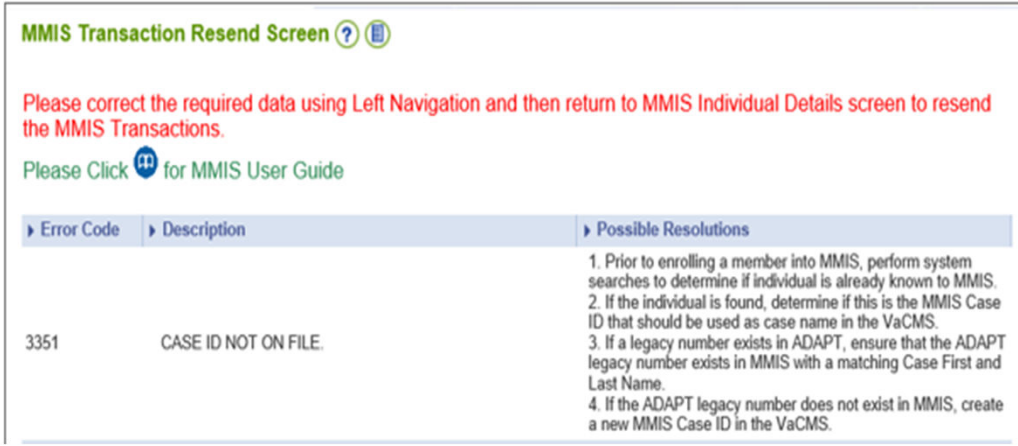

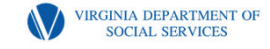

### Enter Valid Permanent Enrollee ID

- This error occurs when changes are sent for a client whose MMIS enrollment failed.
- Check the original failure reason
- Check to see if the client is present in MMIS. If not, resend the enrollment transaction before sending any changes for this client to MMIS.

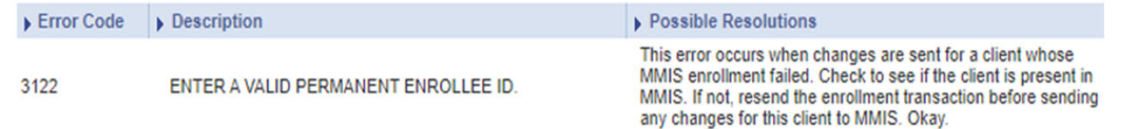

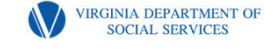

### Invalid Aid Category/Citizenship Code **Combination**

- Occurs when a previous enrollment for limited coverage was enrolled
- The worker is attempting to move the case to full coverage but the previous citizenship status is reflected in MES; (A)
- Worker will need to go into MES and update the citizenship status to (P).
- Go back to VaCMS and rerun the transaction

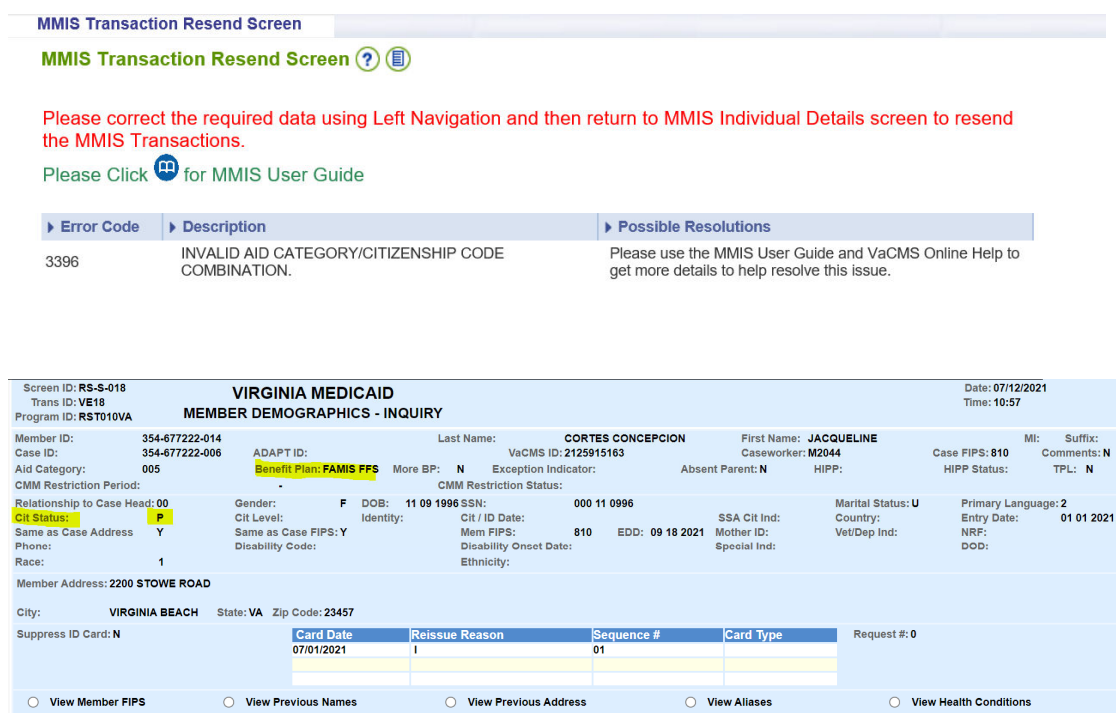

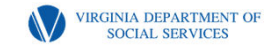

### Multiple Field Changes Not Allowed

- If both the first and last name are different, a new MMIS Case Number should be created. If the first and/or last name is being changed due to a correction (for example, incorrect spelling), then make all corrections in MMIS first.
- You are allowed to change all of the address fields contained in an address. However, you cannot change the case name and the address in a single transaction.
- If user is moving a client from one VaCMS case to another, make sure that MMIS Case ID belonging to the new VaCMS case name is assigned to the client being moved.

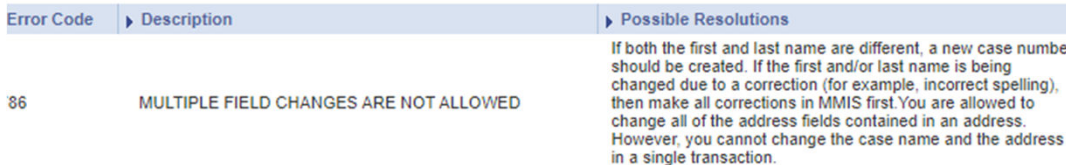

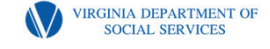

### Valid Case ID Required

- This failure normally occurs when multiple clients are being enrolled from VaCMS and the transaction for the Case Name fails.
- If the Case Name does not transfer, an MMIS Case Number is not created in MMIS and thus the remaining family members fail with Error Code "VALID CASE ID required."
- To correct this error, you will need to identify why the enrollment of case name failed. Once that is fixed this will get resolved during resend.

#### 3330 **VALID CASE ID REQUIRED.**

This failure normally occurs when multiple clients are being enrolled from VaCMS and the transaction for the Case Name fails. If the Case Name does not transfer, an MMIS Case Number is not created in MMIS and thus the remaining family members fail with Error Code "VALID **CASE ID required."** 

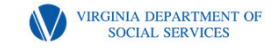

### Review date cannot be less than the current date

- This enrollment failure will occur if you performed a reinstate, case change, or evaluated a new member in VaCMS on an overdue renewal case. MMIS doesn't accept enrollment transactions with case review date in the past. To correct this failure:
- Update the renewal date if necessary
- Once renewal date has been changed to a future date, select MMIS Individual from the left navigation menu
- Resend the transaction

3330 **VALID CASE ID REQUIRED.** 

This failure normally occurs when multiple clients are being enrolled from VaCMS and the transaction for the Case Name fails. If the Case Name does not transfer, an MMIS Case Number is not created in MMIS and thus the remaining family members fail with Error Code "VALID **CASE ID required."** 

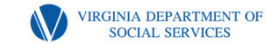

### Review date cannot be more than 12 months in the future

- You should use the Certification Period Override to update the Case Review date within 12 months of current date in VaCMS for failed transactions.
- After updating Case Review Date in VaCMS you can resend transactions to MMIS

3330 **VALID CASE ID REQUIRED.** 

This failure normally occurs when multiple clients are being enrolled from VaCMS and the transaction for the Case Name fails. If the Case Name does not transfer, an MMIS Case Number is not created in MMIS and thus the remaining family members fail with Error Code "VALID **CASE ID required."** 

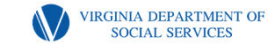

## Addressing Failure Reasons

- First attempt to make the correction in VaCMS with the help of Supervisors or other agency resources. If unsuccessful;
- Contact the VDSS Regional Consultant (RC) for assistance. The RC will help the local worker make the correction in MMIS or VaCMS. If not successful;
- If either the agency resources or Regional Consultant is unable to correct the enrollment in MMIS, they can instruct the worker to submit a coverage correction form to DMAS.
- The worker will need to submit a ticket for the VaCMS system issue. Make sure to track the progress and respond to the Help Desk when they make contact.
- The worker will complete a MMIS Coverage Correction Request Form (DMAS-09-<br>1111-eng). If a new member needs to be enrolled, the worker will also need to<br>complete the Member appendix form as well. The forms can be found o VDSS intranet FUSION page. Follow the instructions as provided on the forms.

VIRGINIA DEPARTMENT OF

# Resending a Transaction to MES

- On the MMIS Transaction Gateway page, when you click Send to MMIS, you are brought to the MMIS Transaction History page.
- On the MMIS Transaction History page, you must click Search to refresh the page and review the results of the MMIS transactions. It is important for you to review the transaction history and determine if the transaction needs to be resent.
- Upon refreshing the page, the status column will immediately tell you whether the transaction was successful or failed.
- If an error occurred, attempt to correct the issue by clicking Resend. Depending on the error scenario, clicking Resend will take you to a different page, where the problem can be addressed.

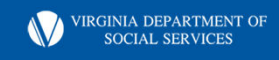

### Screenshot

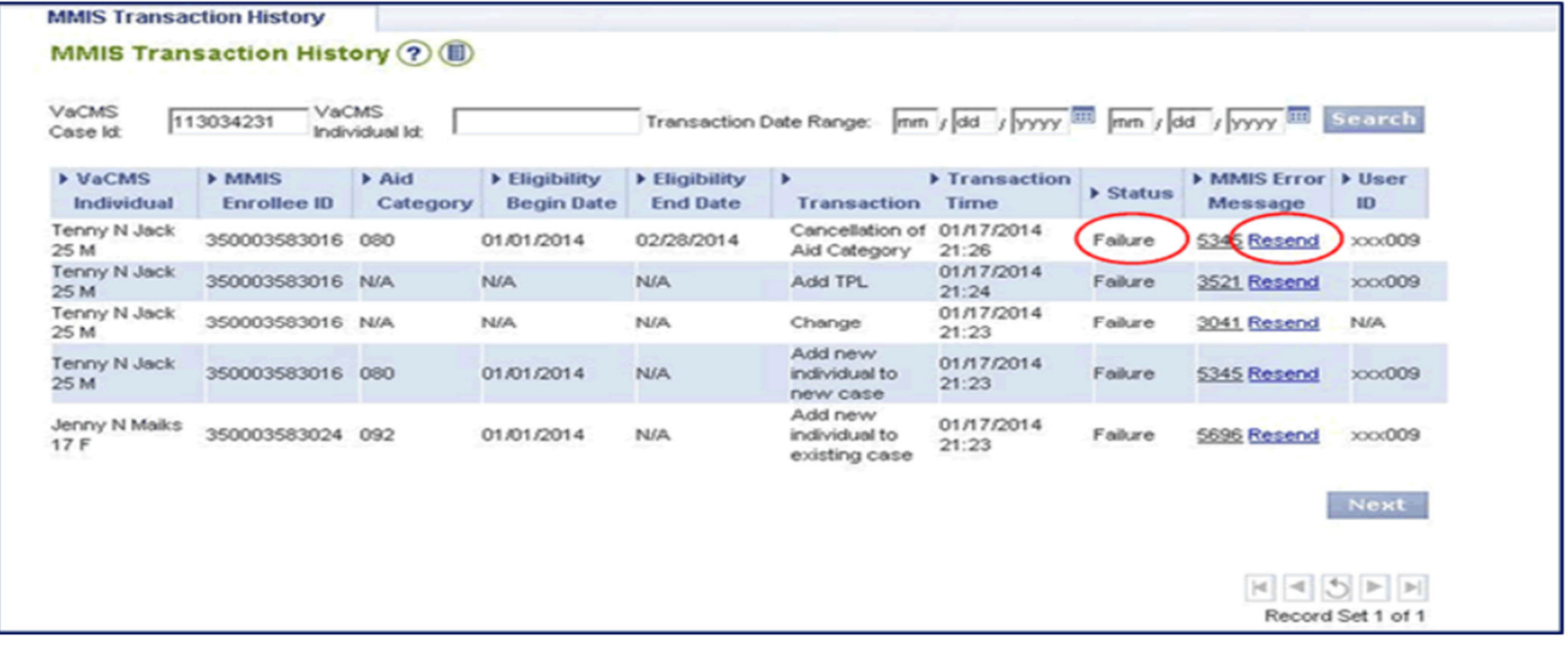

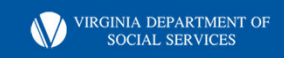

### Newborn and Member  $CY(0)$ Enrollment Unit (N.A.M.E)

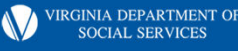

Slide 30

#### Newborn and Member Enrollment Unit  $CY(0)$

Chandler, Yolanda (DMAS), 2023-09-07T03:02:36.251

# Key Points

- VaCMS is the system of record for Medicaid Eligibility **Determinations**
- MMIS is the system of record for Enrollment History and Claims Payments
- Both systems must match

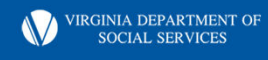

### When do you submit a Coverage Correction?

- Retroactive coverage that cannot be approved through VaCMS
- Duplicate Linking
- Erroneous death cancellations
- Spenddown end-dates (if open-ended coverage was sent to MES)
- Missing newborn coverage
- Same day void

CY(0

• Coverage corrections unable to be handled through VaCMS

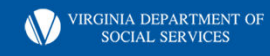

**CY(0** This is old language. The process for Emergency Services changed last July. We should no longer be doing this. Chandler, Yolanda (DMAS), 2023-09-07T03:03:30.598

## MMIS Coverage Correction Requests

10-day processing timeframe Exceptions – mark email subject line Urgent Requests Pharmacy, BCCPTA, Dialysis, Pregnancy Same Day Voids with current day enrollments

Submit completed forms via email to:

enrollment@dmas.Virginia.gov. \*Note: A new process will be implemented effective 5/1/24 (Broadcast will be issued).

**VIRGINIA DEPARTMENT OF** 

# Urgent Requests

- •Pharmacy
- •BCCPTA
- •Medical Emergencies
- Same Day Void Current day enrollment transactions
- Example:
- Subject Line: URGENT; Recipient Needs Medications

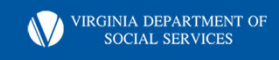

# Full to Full

- •DMAS does not retroactively move a member from one full-coverage aid category to another full-coverage aid category as the benefits the member received would not be changed as full coverage is full coverage.
- Exceptions CY(0

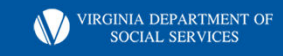

Slide 35

#### Please consider MED to FAMIS and vice versa.  $CY(0)$

Chandler, Yolanda (DMAS), 2023-09-07T03:05:16.699

## Duplicate Reviews

MMIS Duplicate Member Review ✔Pending (waiting to be researched) ✔Approved (not a duplicate, proceed to add new member) ✔Denied ( possible duplicate further research is required) Member ID # Linking

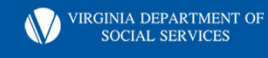

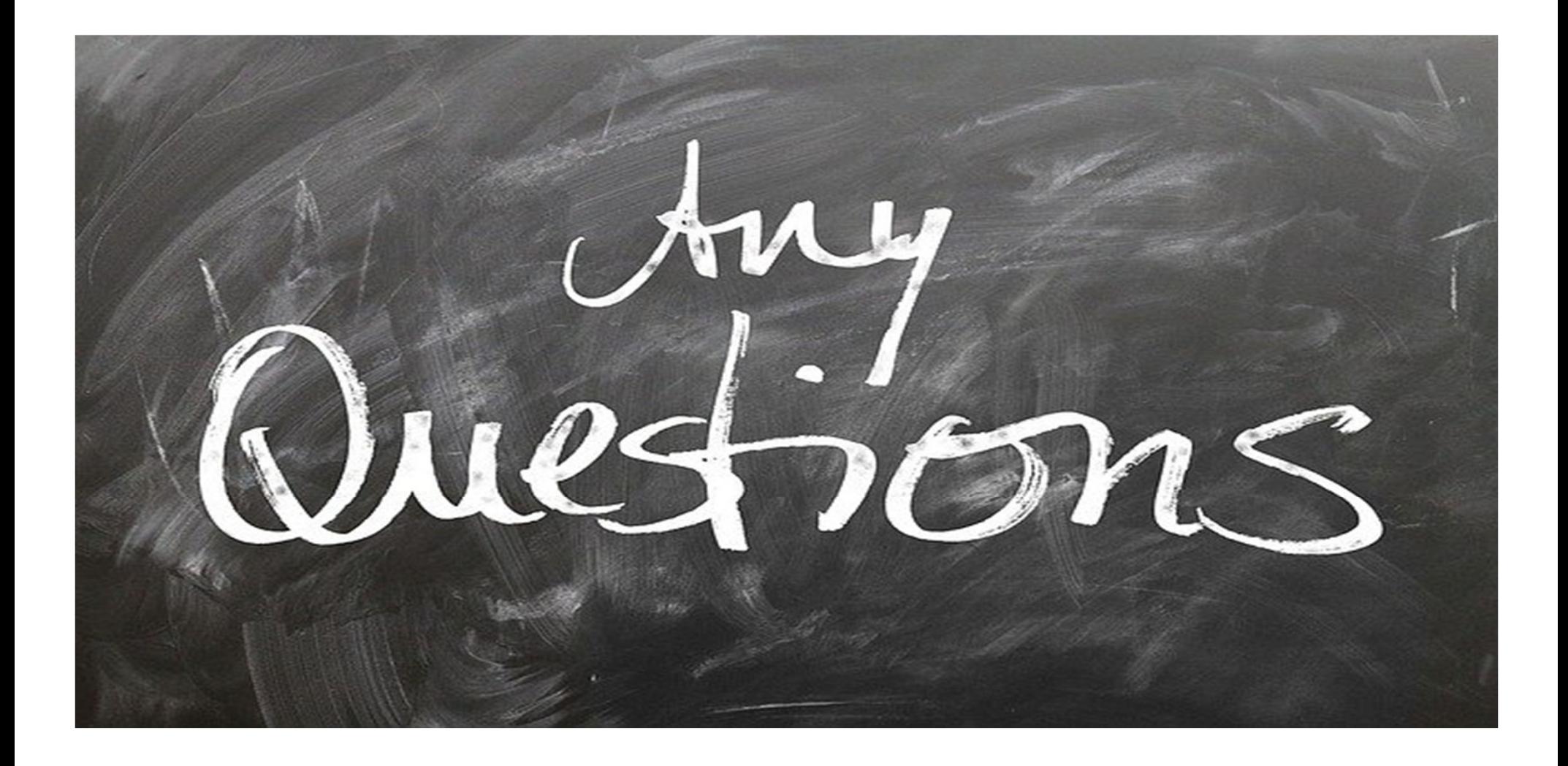

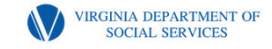